## TP-Link TD-W8980

- Establish a connection between the device and the router via network cable or Wi-Fi, If Wi-Fi is protected by a password look at sticker on bottom side
- Open your web browser and type the default IP Address 192.168.1.1 in the address bar

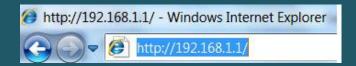

- You should now see the router login page with 2 text fields where you can type a username and a password
- The default username is admin and password is admin

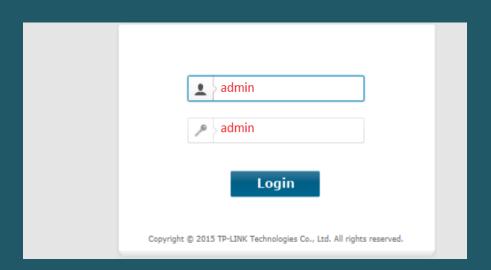

• After logging in , Click Quick Setup then click Next

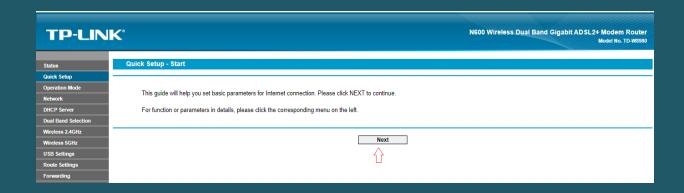

• Type VPI and VCI, VPI Should be 0 in case DSP is Ogero and 8 in case DSP is GDS while VCI should be 35 then click Next

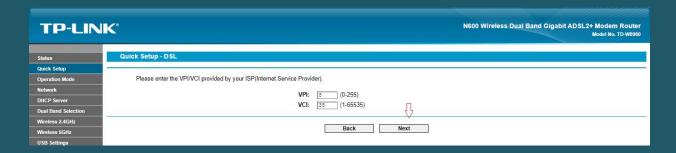

Select PPPoE as ADSL Connection Type then click Next

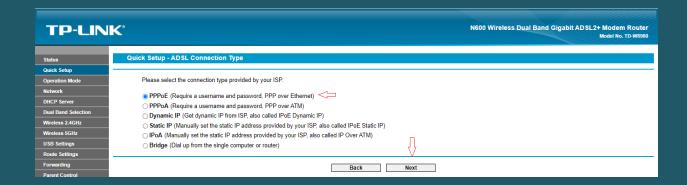

• Type ADSL Username and Password then click Next

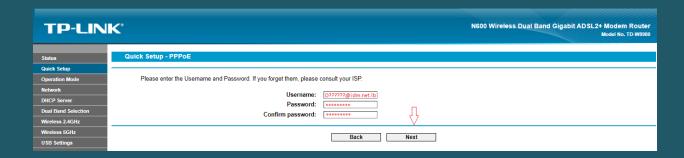

- In Wireless Network Name SSID type Wi-Fi name
- Select WPA-PSK/WPA2-PSK as Security mode then type wireless password in the Textbox and click Next (safest passwords are long and contain at least 8 digits of mixed letters, and numbers)

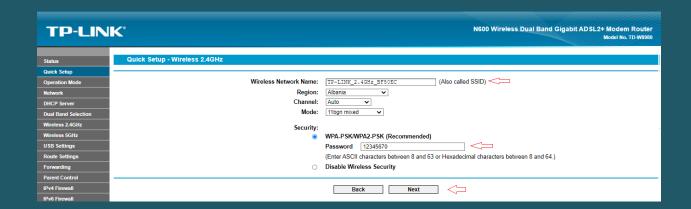

Review configuration Summary then click Save

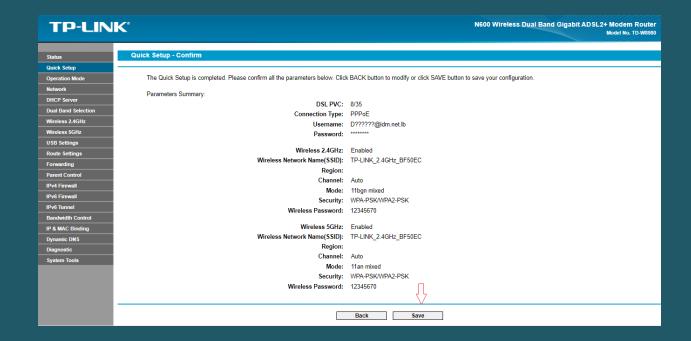

• At the end of Setup Wizard click Finish

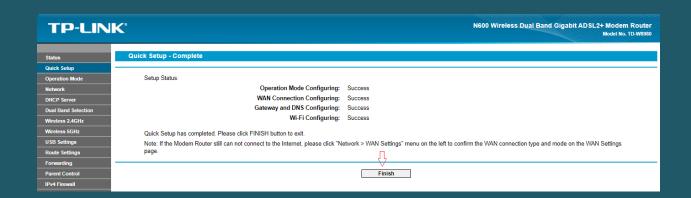